# **DENVER®**

**Guia de Início Rápido NBW-14104N**

### **A Unidade num Relance**

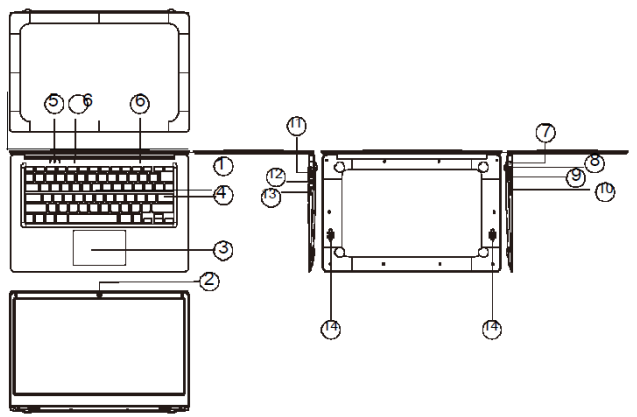

*1.* Botão de ativação: Premir para iniciar ou encerrar o painel do ecrã. Também pode deixar o computador entrar em suspensão através deste botão ou despertar a partir do modo de suspensão.

- *2.* Câmara Frontal: tira fotografias, grava vídeo.
- *3.* Touchpad: O dispositivo pode ser operado diretamente.
- *4.* Teclado: O dispositivo pode ser operado diretamente.
- *5.* Indicador es: 1 a luz está verde quando o indicador de Maiúsculas está ativado; 2 indicador de carga, vermelho quando a carregar por adaptador de ligação; 3 luz de trabalho, verde brilhante quando a máquina começa a

trabalhar.

- *6.* Microfone pode transmitir sinais de áudio para um dispositivo em funcionamento.
- *7.* Indicador de Carregamento luz vermelha quando liga o adaptador.
- *8.* Base de carregamento CC: Usar o carregador integrado 5 V/2,5 A
- *9.* Interface USB: Pode inserir diretamente disco U, rato, e teclado.
- *10.* Interface Mini-HDMI: Interface de Multimédia de alta definição.
- *11.* Tomada de auscultador: Este dispositivo de tomada pode transmitir sinais de áudio para as colunas ou auscultadores.
- *12.* Interface USB: Pode inserir diretamente disco U, rato, e teclado.
- *13.* Ranhura para cartões Micro SD: entrada de leitor de cartão de memória integrado que suporta formato Micro SD.

*14.* Colunas as colunas integradas permitem-lhe ouvir o som de trabalho sem dispositivos adicionais ligados.

## **Apresentação da interface**

Imagem de início do Windows 10: No ecrã de início, pode ver muitos programas fixos na imagem. Estes programas de aplicação são apresentados na forma de "íman". Se clicar neles, poderá facilmente visitálos. Necessita de iniciar sessão na sua conta Microsoft antes de o programa de aplicação ser totalmente executado.

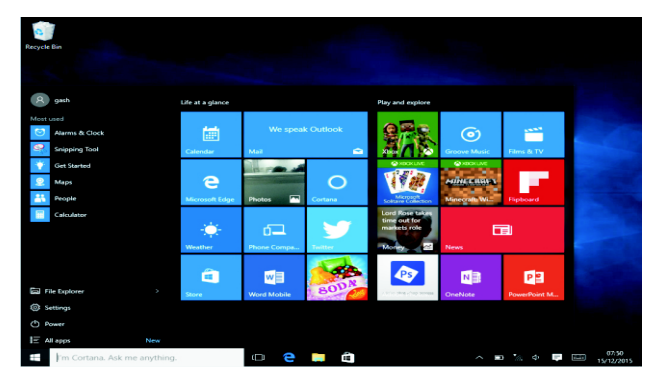

#### **Apresentação das aplicações**

Adicionalmente ao apresentado no ecrã inicial da aplicação, pode abrir todas as aplicações na Página Inicial.

Se pretender adicionar múltiplas aplicações no ecrã Inicial, consultar o funcionamento conforme mostrado abaixo

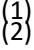

Clicar no lado direito no ícone Propriedades

Selecionar fixo no início da página

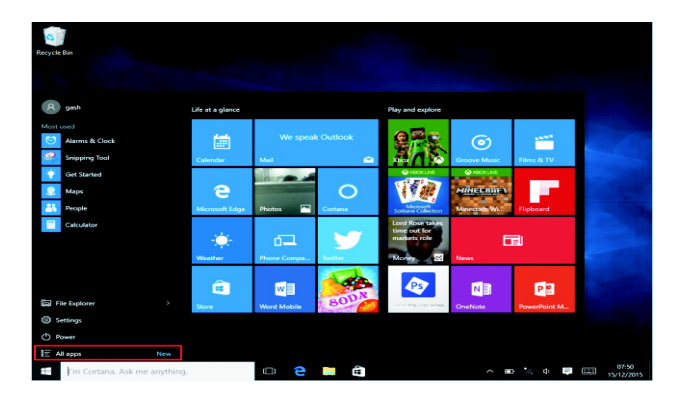

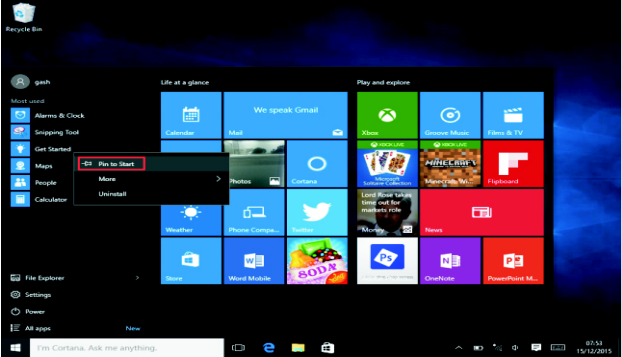

Por outro lado, se pretender cancelar ou de apagar o ecrã inicial de uma determinada aplicação, (1) Clicar à direita (2), e seguidamente selecionar desbloquear na página inicial.

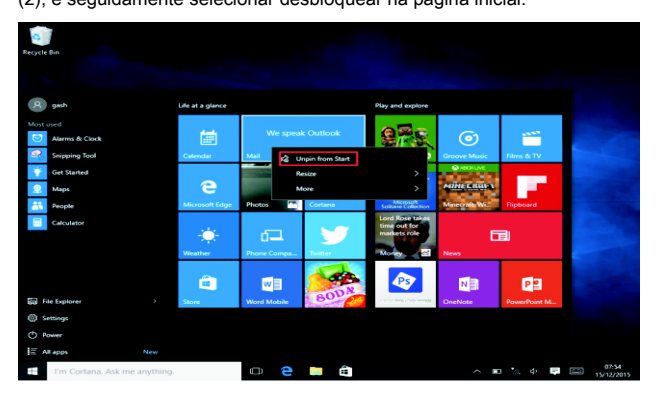

#### **Barra do menu**

Tocar ou com o rato USB para clicar para o botão de entrada no Windows na barra do menu.

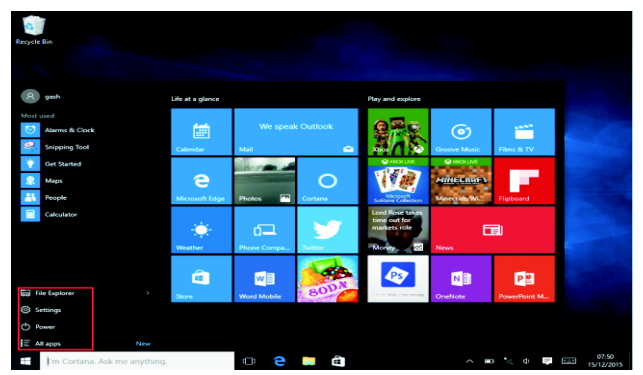

Expandir a barra do menu no ecrã, geralmente: Um gestor de ficheiros, definições, fonte de alimentação e todas as aplicações, pode suspender/encerrar/reiniciar o dispositivo.

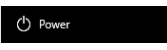

Pode gerir os seus ficheiros e aplicações no dispositivo.

File Explorer

Pode configurar o seu dispositivo.

**Co** Settings

Pode escolher mais aplicações.

 $\mathbf{E}$  All apps

#### **Menu Procurar**

Depois utilizador pode iniciar sessão na conta e pode ser configurado depois do idioma ou o diálogo de texto, se não tiver iniciado sessão na conta apenas para busca de texto.

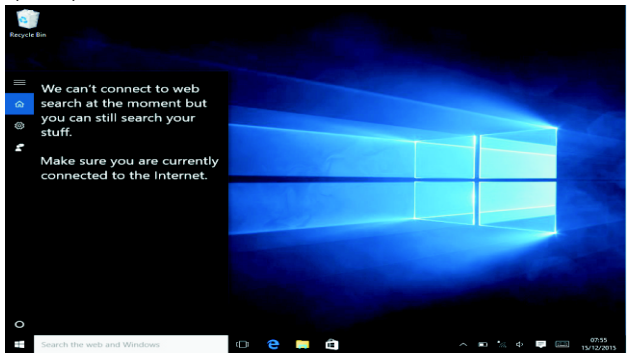

#### Menu do dispositivo, clicar no menu de notificação.

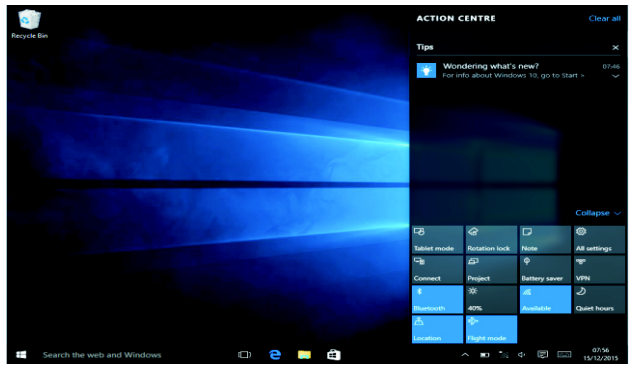

#### **Interface de funcionamento de multitarefas**

Clicar na tarefa no Ambiente de Trabalho para ver a janela de multi-tarefas e de multi-ambiente de trabalho.

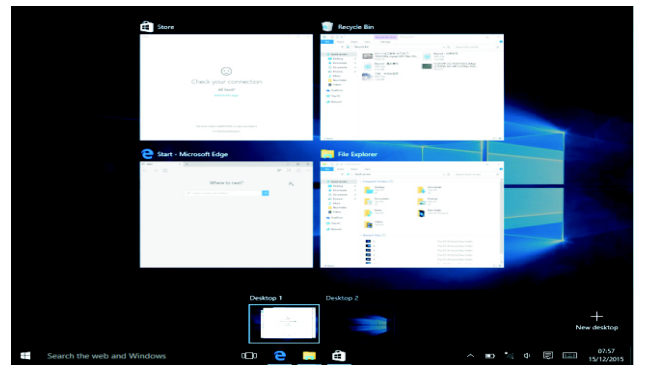

#### **Operações Básicas**

Suspender, reiniciar, desligar

Premir brevemente o botão de alimentação Hibernação.

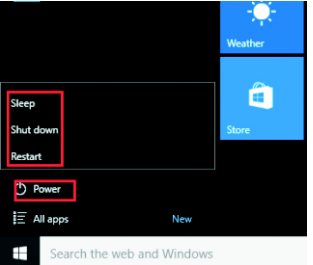

#### **Como mudar o idioma**

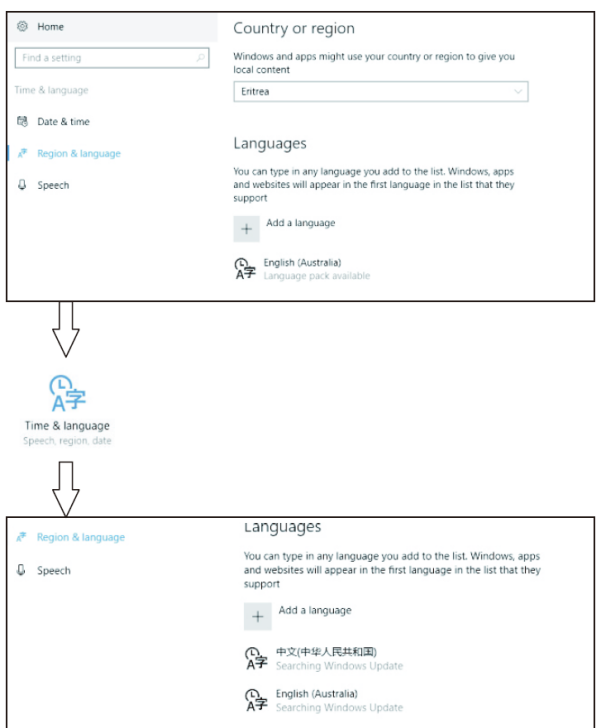

### **Especificações**

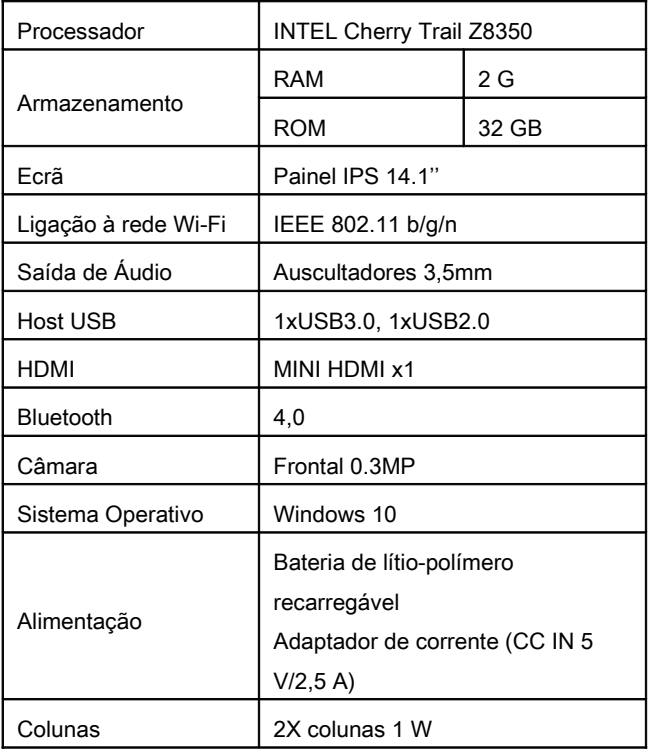

TODOS OS DIREITOS RESERVADOS, COPYRIGHT DENVER ELECTRONICS A/S

## **DENVER®**

#### www.denver-electronics.com

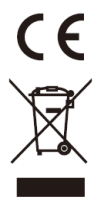

Equipamentos elétricos e eletrónicos, bem como as pilhas que os acompanham, contêm materiais, componentes e substâncias que podem ser perigosos à sua saúde e ao meio ambiente, caso o lixo (equipamentos elétricos e eletrónicos deitados fora, incluindo pilhas) não sejam eliminados correctamente.

Os equipamentos elétricos e eletrónicos, bem como as pilhas, vêm marcados com um símbolo composto de um caixote do lixo e um X, como mostrado abaixo. Este símbolo significa que os equipamentos elétricos e eletrónicos, bem como pilhas, não devem ser deitados fora em conjunto com o lixo doméstico, mas separadamente.

Como utilizador final, é importante enviar as suas pilhas usadas para uma unidade de reciclagem adequada. Assim, certamente as pilhas serão recicladas de acordo com a legislação e o meio ambiente não será prejudicado.

Todas as cidades possuem pontos de recolha específicos, onde os equipamentos elétricos e eletrónicos, bem como as pilhas, podem ser enviados gratuitamente para estações de reciclagem e outros locais de recolha ou recolhidos sua própria casa. O departamento técnico da sua cidade disponibiliza informações adicionais em relação a isto.

Pelo presente, a Inter Sales A/S declara que o equipamento de rádio tipo NBW-14104N está em conformidade com a Diretiva 2014/53/UE. O texto integral da declaração de conformidade está disponível no seguinte endereço de Internet: Entrar em: www.denver-electronics.com e depois clicar no ÍCONE procurar no campo superior do sítio web. Escrever o número do modelo: nbw-14104n

Agora entrar na página do produto e a instrução a vermelho encontra-se por baixo de transferências/outras transferênciasAlcance operacional da frequência:

Potência de saída máxima:

Importador: DENVER ELECTRONICS A/S Omega 5A, Soeften DK-8382 Hinnerup Dinamarca www.facebook.com/denverelectronics